# **THIS BOX CONTAINS:**

- $\bullet$ (1) CD (your game!)
- *Install Guide* (16 pp.) with quick installation instructions, directions for  $\bullet$ creating a floppy boot disk, configurations for a variety of memory management systems and Troubleshooting answers to possible problems.
- *Playguide* (20 pp.) covering movement, fighting, interaction and so forth.  $\bullet$ This also includes a step-by-step Introductory Walkthrough.
- $\bullet$ *Hint Book Excerpt* (16 pp.) giving hints, a detailed walkthrough of the first section, character stats, etc.
- *Field Personnel File* (32 pp.) that provides, through the confiscated documents of Caynan, a brief glimpse into the Mondite movement and Daedalus laboratory.
- *Reference Card* lists the keyboard commands for a single-glance reminder.
- *Registration Card* we'd love to know who you are!

# **BIOFORGE™ INSTALL GUIDE**

Welcome to *BioForge.* This guide includes quick installation instructions for users more familiar with the process, and a detailed, step-by-step guide to installing the game. If you experience any difficulty, consult Troubleshooting (p. 8). To avoid compatibility or memory problems, please take a moment to confirm that your machine matches the system requirements described below. Remember, you may safely top at any time during installation and return to the previous menu by pressing  $\equiv$  except when it is copying files. (To exit installation while the program is copying files, press  $[At]X$ .)

*Note:* BioForge *has been fully tested with the* Double Space/Drive Space *disk compression utility that shipped with MS-DOS version 6.0 and up. We cannot guarantee the compatibility of our games with other disk compression utilities.* 

# **QUICK INSTALLATION**

Note: If you are running a disk cache such as *SMARTDrive*, you need to disable it to insure a clean installation. (This only affects the installation of the game. *SMARTDrive*  will work normally during gameplay.) Refer to your *SMARTDrive* documentation or make a system boot disk as described in **Boot Disks** (pp. 4-6) to disable this cache.

- 1. Turn on your computer and wait for the DOS prompt. Some machines boot directly to *Windows,* or a different shell environment. Be sure to exit *Windows* (or other shell program), and install directly from the DOS command prompt  $(C:\triangleright)$ .
- 2. Insert the CD for *BioForge* into your CD-ROM drive.
- 3. Type the name of that drive (usually  $D$ :), then press [Enter].
- 4. Type INSTALL and press [Enter].
- 5. When prompted, follow the installation program instructions.
- 6. For important game hints and last minute changes, type README and press [Enter].
- 7. To begin play, type BIOFORGE at the game's directory and press [Enter].

For more details, see Installation (p. 2).

# **SYSTEM REQUIREMENTS**

Computer. *BioForge* requires at least an Intel486/50+ or 100% compatible system, and MS-DOS version 5.0 or higher.

#### Video Card. VGA video card.

Hard Drive. You should have a minimum of 5.6 free megabytes on your hard drive to install and play this game. (TINY INSTALLATION and up to nine save games require 5.6 megabytes. SMALL INSTALLATION and up to nine save games require 12.3 megabytes. MEDTUM INSTALLATION and up to nine save games require 30.6 megabytes. LARGE INSTALLATION and up to nine save games require 55.4 megabytes.)

Mouse. *BioForge* requires a Microsoft or 100% compatible mouse, using Microsoft software driver version 6.11 or higher, Logitech software driver version 6.0 or higher, or 100% compatible software driver.

Memory. *BioForge* uses conventional memory (base memory) and extended memory (XMS). You must have a minimum of 8 megabytes of RAM installed in your machine.

# **INSTALLATION**

Boot Disk. Boot disks solve most installation problems! (See p. 4 for instructions.)

Disk Cache. lf you are running a disk cache such as *SMARTDrive,* you will need to disable it to insure a clean installation. Refer to your *SMARTDrive* documentation or make a ystem boot disk as described in Boot Disks (p. 4) to disable this cache. This *only* affects the installation of the game. *SMARTDrive* will work normally during gameplay.

CHKDSK. Before installing any software, run CHKDSK (for DOS 5.0 & 6.0 users) or SCANDISK (for DOS 6.2 and up users) from your DOS directory. This searches for any lost allocation chains (pieces of files). If any are found, please run a disk utility to correct these errors on your hard drive. It's also a good idea to fully optimize and de-fragment your drive before installing new software.

**Highlighting.** Use  $\left[\begin{matrix} \uparrow \end{matrix}\right]$  or  $\left[\begin{matrix} \downarrow \end{matrix}\right]$  to move the white highlight option up and down. Press [Enter] to select that option.

**Exiting.** To exit the installation without recording any selections, press  $\left[\text{Esc}\right]$  from the Main Menu. To exit most submenus, press [Esc] to return to the Main Menu or select the appropriate exit option.

Sound. *BioForge* will install without sound or music configured unless you specify otherwise.

- I. to 4. Follow Steps l through 4 of Quick Installation.
- 5. Highlight a language and press [Enter].
- 6. Check the default choices.

6a. lf the information at the top of the screen is acceptable, press (Enter). Go to Step 7.

6b. Highlight CHANGE fNSTALL OPTIONS if you need to change the information, and press (Enter). (Each of the options on the screen are described below.) Once you have made the necessary changes, select RETURN TO THE MAIN INSTALL MENU and press Enter.

#### *Installing to a destination drive other than the default drive*

Highlight CHANGE THE INSTALL DRIVE and press [Enter]. Highlight the drive where you wish to install the game. Press [Enter] to accept.

#### *Installing to a directory other than the default (C:\BIOFORGE)*

Highlight CHANGE INSTALLATION PATH and press (Enter). Use (Backspace) to delete the default option. Type the new path, including any desired subdirectories for the new destination path, then press Enter.

#### *Changing the installation type to copy more or less of the game's program files to your hard drive*

Each option will take a different amount of hard drive space. Ensure that you have enough hard drive space available to perform the desired option by checking HARD DRIVE SPACE AVAILABLE listed at the top of the creen.

Highlight CHANGE INSTALLATION TYPE and press [Enter]. Select the desired size of in tallation between TINY, SMALL, MEDlUM (RECOMMENDED) and LARGE. Press [Enter] to accept.

- 7. Select INSTALL BIOFORGE to begin the file copying procedure. A progress indicator will appear, indicating the percentage of installation completed. If you wish to abort during this procedure, press  $\overline{At}[X]$ . If you choose to do this, you will be returned to DOS immediately. You must delete the BIOFORGE directory and reinstall before you can play the game.
- 8. Press any key to continue. At the end of a successful installation, a Sound Configuration menu will appear. You can choose from CHANGE DIGITAL SOUND CARD SETUP, CHANGE MUSIC CARD SETUP or SAVE SETTINGS AND EXIT.

#### *Changing your digital sound card setup*

Use  $\overline{I}$  and  $\overline{I}$  to highlight the appropriate Sound Port Address, Sound IRQ and Sound DMA of your sound card. (If you are unsure about what any of these are, consult your sound card documentation.) Press [Enter] to advance to the next screen.

#### *Changing your music card setup*

Use  $\Box$  and  $\Box$  to highlight the appropriate music card and, if necessary, Music Port setting. (If you are unsure about what these might be, consult your sound card documentation.) Press (Enter) to advance to the next screen.

#### *Save settings and exit*

This allows you to keep any configuration changes — which should now appear at the top of the screen. Highlight SAVE SETTINGS AND EXIT.

- 9. Press [Enter] to return to DOS.
- 10. Go to the drive and directory where the game is installed. (If you used the defaults, go to C:\BIOFORGE.)
- 11. Type BIOFORGE and press (Enter) to begin the game.

### **CHANGING YOUR SOUND CARD OR MUSIC CARD CONFIGURATION**

If you ever add a sound card (or change from one sound card to another), you must reconfigure your sound card configuration for *BioForge.* 

Make sure the CD is in your drive, then return to the drive and directory where you installed the game (default: C:\BIOFORGE) and type INSTALL [Enter]. This allows you to change the elections you made when you originally installed the game. Simply follow the Installation procedures above, beginning with Step 8.

### **BOOT DISKS (IF YOU HAVE TROUBLE INSTALLING)**

If you are experiencing problems running *BioForge* or cannot free the appropriate amount of memory, it might help to create a separate boot disk and decrease the number of memory resident programs (TSRs) you have loaded.

First, please review the System Requirements for *BioForge* (p. 2) to be sure your hardware setup and *BioForge* are compatible.

# **MEMORY REQUIREMENTS**

*BioForge* uses conventional RAM (base memory) and extended memory (XMS). You must have a minimum of 8 megabytes of total RAM installed in your machine. Of this memory, you must have at least 5,836,800 bytes (5700K) free XMS memory for *BioForge* to run. An Expanded Memory Manager driver (like EMM386.EXE) may be loaded. (Consult your memory manager's documentation for more information.) This will allow you to load other drivers into upper memory and load *BioForge.* If you are unsure about these different types of memory, consult your DOS manual. To find out how much DOS, XMS and EMS memory your computer has available, use the DOS MEM command. From the DOS prompt, type: MEM **Enter**).

When the memory information is displayed on the screen, look for the following listings:

\* LARGEST EXECUTABLE PROGRAM SIZE — This number indicates how much DOS conventional memory is available. You must have at least 409,600 bytes (400K) listed here.

\* TOTAL EXTENDED (XMS) or TOTAL CONTIGUOUS EXTENDED — This is the amount of extended memory in your computer. BYTES FREE OF EMS or FREE EXPANDED (EMS) — This is the amount of expanded memory in your computer. You must have at least 5,836,800 bytes (5700K) listed in one of these lines.

# **MAKING A BOOT DISK TO OPTIMIZE YOUR SYSTEM**

**Do not delete your AUTOEXEC.BAT or CONFIG.SYS files** completely - without them, your computer will not function.

Paper Copy. Before creating a boot disk, we recommend that you make a paper copy of your hard drive's CONFIG.SYS and AUTOEXEC.BAT start-up files.

#### Type at the DOS prompt:

TYPE CONFJG.SYS

Either hand-copy or, if you have a printer, use **Print Screen**) to generate a printout of this startup file. Now at the DOS prompt, type:

TYPE AUTOEXEC.BAT

Hand copy or use **Print Screen** to generate a printout of this startup file.

Setup. To create a separate boot disk, insert a blank high density (HD) disk in your A: drive. (Your computer will not boot from a 8: drive.) From the DOS prompt, type:

FORMAT A: /S Enter]

If you already have a formatted disk handy for your A: drive, then you will need to transfer the necessary system files. From the DOS prompt, type:

SYS A: [Enter]

#### *Modifying CONFIG.SYS*

When the DOS prompt returns and the format is complete, type:

EDIT A:\CONFIG.SYS Enter)

When the new screen appears, determine which memory management system you are using (if any) from those listed below and type the commands shown under that system:

#### *CONFIG.SYS using Microsoft's HIMEM.SYS (XMS with DOS 5.0 and up)*

 $-$  *the RECOMMENDED CONFIGURATION!* 

DEVICE=C:\Dos\HIMEM.SYS DOS=HlGH

FILES=25

BUFFERS=25

SHELL=C:\DOS\COMMAND.COM C:\DOS /P

DEVICE=C:\<path>\<your CD-ROM driver> <parameters>

*Type in the information for your CD-ROM driver line from the printout of the CON FIG.SYS. It will usually be a line containing the driver name (example: SBCD.SYS) followed by the device name of your CD-ROM (example: /D:MSCDOOJ ). Include the next line only if you have* Double Space *loaded on your system.*  DEVICE=c:\Dos\DBLSPACE.SYS /MOVE

*Include the next line only if you have Drive Space loaded on your system.* DEVICE=c:\Dos\DRVSPACE.SYS /MOVE

#### *CON FIG.SYS using Microsoft's EMM386.EXE (EMS with DOS 5.0 and up)*

DEVICE=c:\Dos\HlMEM.SYS DEVICE=C:\DOS\EMM386.EXE 6144 RAM DOS=HIGH, UMB FILES=25 BUFFERS=25 SHELL=C:\Dos\COMMAND.COM c:\Dos /p DEVICEHIGH=C:\<path>\<your CD-ROM driver> <parameters>

*Type in the information for your CD-ROM driver line from the printout of the CON FIG.SYS. It will usually be a line containing the driver name (example: SBCD.SYS) followed by the device name of your CD-ROM (example: /D:MSCD001). Include the next line only* if *you have* Double Space *loaded on your system.*  DEVICEHIGH=C:\Dos\DBLSPACE.SYS /MOVE

*Include the next line only* if *you have* Drive Space *loaded on your system.*  DEVICEHIGH=C:\DOS\DRVSPACE.SYS /MOVE

#### *CON FIG.SYS using* Quarterdeck's *QEMM386*

DEVICE=C:\QEMM\QEMM386.SYS RAM DOS=HJGH FlLES=25 BUFFERS=25 SHELL=C:\Dos\COMMAND.COM c:\Dos /p

DEVICE=C:\QEMM\LOADHI.SYS C:\<path>\<your CD-ROM driver> <parameters> *Type in the information for your CD-ROM driver line from the printout of the CONFIG.SYS. It will usually be a line containing the driver name (example: SBCD.SYS) followed by the device name of your CD-ROM (example: /D:MSCD001).* 

*Include the next line only* if *you have* Double Space *loaded on your system.*  DEVICE=C:\QEMM\LOADHI.SYS C:\DOS\DBLSPACE.SYS /MOVE

*Include the next line only* if *you have* Drive Space *loaded on your system.*  DEVICE=C:\QEMM\LOADHl.SYS c:\Dos\DRVSPACE.SYS /MOVE

#### *Exiting CONFIG.SYS*

After typing these lines, you should exit and save your file. Do so by typing:

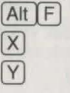

#### *Modifying AUTOEXEC.BAT*

Next you need an AUTOEXEC.BAT file on your boot disk. Type:

EDIT A:\AUTOEXEC.BAT

When the new screen appears, type:

PROMPT \$P\$G

PATH=c:\Dos

SET COMSPEC=c:\Dos\COMMAND.COM

c: (or the drive where the game is installed)

c:\MousE\MOUSE.COM

c:\<PATH>\MSCDEX.EXE <exceptions>

*Type in the information for the above MSCDEX.EXE line from the printout of your A UTOEXEC.BAT. This line should be identical except for two items: delete the IE parameter (the /E and so on - but not past the next blank space), and change /M:## to IM:5. For example,* 

> C:\DOS\MSCDEX.EXE /E /M:15 /L:F *would change to:*

C:\DOS\MSCDEX.EXE /M:5 /L:F

co\BIOFORGE (or your game directory, if different from the default) BIOFORGE

The AUTOEXEC.BAT file does not vary with different memory drivers.

(Your mouse driver may need to be loaded differently. Refer to Mouse Setup, below, and the printout of your original AUTOEXEC.BAT.)

Exit and save this file by typing:

 $[Alt]F$  $\boxed{\mathsf{X}}$  $\boxed{Y}$ 

### **TO USE YOUR NEW BOOT DISK**

Turn your computer off, insert your new boot disk in your A: drive and turn the computer back on. The boot disk should run and automatically take you into *BioForge.* 

### **INSTALLATION FAILS**

In the unlikely event that the installation fails, an error message should tell you the nature of the problem. See **Troubleshooting**  $(p, 8)$  for solutions to some common problems.

### **OTHER PRECAUTIONS**

#### **MOUSE SETUP**

Be sure that you are using a 100% Microsoft-compatible mouse driver - a Microsoft version 6.11 or higher mouse driver is preferable. If you are using a boot disk, this driver must be loaded within your boot disk configuration. Since the command line may differ from mouse to mouse, consult your hard drive's AUTOEXEC.BAT. (If you have not made a paper copy (p. 4), you may view your AUTOEXEC.BAT by typing at the DOS prompt: TYPE C:\AUTOEXEC.BAT.) Look for your mouse driver line and copy it into your boot disk's AUTOEXEC.BAT, replacing the mouse driver information (c:\MousE\MOUSE.COM) that we suggest above.

Consult your mouse user's guide for more detailed instructions on loading the mouse driver for your computer.

#### **DISK CACHE SETUP**

Before installing *BioForge*, we recommend that you temporarily disable your disk cache. Occasionally, "DOS error" messages can erroneously appear when installing with a disk cache active. To temporarily disable your disk cache program, make a boot disk with one of our recommended configurations. Refer to Boot Disks (p. 4) for how to create such a boot disk. Now reboot your computer with this boot disk (which does not include the disk cache). Then install the game normally. If you have *SMARTDrive,* when you have completed the installation, follow the instructions below to reconfigure your boot disk to include the disk cache program.

### **SMARTDRIVE**

If you decide to install *SMARTDrive* (a disk caching program), you will need to add the following line at the beginning of your AUTOEXEC.BAT file. (You may need to change the path on this line, depending upon where your disk cache program is located.) If you use *SMARTDrive,* we recommend using the *SMARTDrive* versions from *Windows* 3.1 or DOS 6.0.

Type:

c:\Dos\sMARTDRV.EXE 1024 c (the final letter being the drive where you installed *BioForge).* 

Note: Though other disk cache programs may work with *BioForge,* we cannot guarantee their compatibility with this software.

# **GENERAL MIDI**

*BioForge* has joined the next generation of music quality with its upport of the instrument voice set known as General MIDI, which ensures that the MIDI music data will sound correct on any General MIDI card. At the time of publishing, only a few cards support MPU-401. These cards include the Roland SCC-1, Roland RAP-10 and Creative Labs Sound Blaster 16/16 ASP with the attached Wave Blaster daughterboard. Other manufacturers have already released, or are planning to release, sound cards that utilize the MPU-401 instruction set. However, ound cards that use a memory-re ident program (TSR) to emulate MPU-401 *may not* work with this software. *BioForge* natively supports (supports without using emulation techniques) the cards

listed above. However, some music and sound cards require you to load special drivers and/or choose specific ports.

*Note: Some General MIDI sound cards offer digitized speech or sound effect capabilities. However, in most cases, you will need to use a second sound card such as a Sound Blaster, Sound Blaster Pro or 100% compatible sound card for digitized speech and effects. Review your sound card documentation or contact the manufacturer if you have any questions.* 

Sound Blaster AWE32. Sound Blaster AWE32 emulates General MIDI. *BioForge* natively supports the AWE Synthesizer chip located on your sound card. You do not need to load any emulation drivers to receive General MIDI-quality music support. Simply load AWEUTLL (from your sound card directory) in your AUTOEXEC.BAT with its default parameters.

### **ORIGIN SYSTEMS PRODUCT CATALOG**

Interested in learning about the rest of ORIGIN's other recent and exciting games? If you have *Windows* 3.1 or higher, you are no more than a few clicks away from experiencing the newest in ondisk product catalogs. You'll get Product Descriptions, System Requirements, Key Features, Screen Shots and Hint Book Descriptions for games like *Wing Commander Ill: Heart of the Tiger, Wings of Glory* and *System Shock.* We've even included information about ome of the latest titles from Electronic Arts like *U.S. Navy Fighters* and *Noctropolis.* The ORIGIN Systems Product Catalog is an excellent way to learn more about the worlds that we create at ORIGIN.

To run the ORIGIN Systems Product Catalog (only through *Windows*):

- 1. Go to the File Manager.
- 2. Click on the letter of your CD-ROM drive. (Usually D:)
- 3. Double-click the CATALOG directory.
- 4. Double-click on CATALOG.EXE.

### **TROUBLESHOOTING**

#### **STARTUP QUE ST IONS**

*Q: When I run* BioForge, *I get the following error message: YOU DO NOT HAVE ENOUGH XMs/EMS MEMORY TO RUN BIOFORGE. THE GAME REQUIRES 5700K (5,836,800 BYTES) OF FREE XMs!EMS MEMORY. What should I do ?* 

Al : You may not have your memory configured properly to run *BioForge.* You need a total of 8 MB of RAM to play. Of that memory, you must have at least 5700K of XMS/EMS memory free. Refer to Boot Disks (p. 4).

A2: You may not have enough RAM installed in your machine. Type CHKDSK or MEM at the DOS prompt, or check with your computer manufacturer, to ensure that you have 8 MB installed within your computer. (See Memory Requirements, p. 4.)

*Q: When. I start the game, it returns me to DOS with the error message: FATAL ERROR*  286.2230: LOAD PROGRAM FAILED - OUT OF MEMORY. What does this mean? I have the *proper amount of RAM.* 

A: This error can usually be attributed to having the NOEMS parameter on your Expanded Memory Manager line of your CONFIG.SYS. A boot disk (see Boot Disks, p. 4) should solve this problem.

*Q: After trying to start the game, I get the error message: YOU DO NOT HAVE ENOUGH HARD*  DRIVE SPACE FOR YOUR SAVED GAMES. PLEASE FREE AN ADDITIONAL XXXX BYTES OF HARD DRIVE *SPACE TO CONTINUE PLAYING BIOFORGE.* 

A: In addition to the amount of hard drive space required for the game files and data, you must have a small amount of space reserved for nine saved games. For the total amount of saved games, this will not exceed 3.1 MB (3,250,586 bytes) of hard drive space.

*Q: When. I start* BioForge, *the game returns me to DOS with the error message: MEMORY: CPROTMEM.C, I 352 FATAL ERROR 286.3330 GENERAL PROTECTION FAULT DETECTED. What can I do?* 

A: This error indicates that you do not have enough conventional DOS memory available to run the game. Remove any unnecessary TSRs or consult Boot Disks (p. 4) to remedy this problem.

*Q: After typing* BIOFORGE, *the game locks up during the initialization screen at the Music or Sound lines. What's wrong with my game?* 

A: Lockup at this point in the initialization of the game can usually be attributed to an incorrect music port configuration. Ensure that you have elected the correct type of sound card and its respective port settings. Consult your sound card manufacturer's documentation for further information.

*Q: After I start my game and the initialization text scrolls by, the screen goes black and nothing happens.* 

A: You may be running QEMM with Stealth Mode parameter activated. Try booting with a clean boot disk as listed in **Boot Disks**  $(p. 4)$  before running the game again.

Q. *Each time I start the game now or attempt to load a saved game,* BioForge *crashes with an error: FATAL ERROR 286.3330. GENERAL PROTECTION FAULT. Can I use my earlier saved games?* 

A. Unfortunately, you may have corrupted a game or directory. Try running the batch file RESTART.BAT from the BIOFORGE directory — that should clean any corruption from your current saved games directory. Now start *BioForge* again. Select NEW GAME, then simply load one of your old saved games.

# **FRAME RATE / SPEED QUESTIONS**

*Q: The introduction movie and gameplay seems to play excessively slow and ''jerky" when I run with both music and sound options turned on. What could be causing this?*  Al: Some sound cards require special lines in the CONFIG.SYS and/or AUTOEXEC.BAT to initialize the sound card properly. Some of the newest cards in the Sound Blaster line require a special command called DIAGNOSE.EXE to initialize the card properly. If you do not load this line, *BioForge* will not operate properly. A2: If you are running from a single-speed CD-ROM, you will experience poor performance throughout the game. *BioForge* does not support single-speed drives. You will need to upgrade your CD-ROM to at least a double spin or greater. A3: Alternatively, you may be running on a computer that is too slow to show the intro

or play the game properly. You can try to speed up CD access times by increasing the /M:xx parameter on your MSCDEX.EXE driver line in your AUTOEXEC.BAT file. Instead of the recommended /M:S, try something between /M: 10 and /M:20.

*Q: Why does the game keep pausing excessively during combat or take a long time to load a new game? What can I do to correct this?* 

A: You might try using a larger In tallation Type for the game. Run INSTALL.EXE from the CD again and choose either a MEDIUM (requiring 30.6 megabytes hard drive space) or a LARGE (requiring 55.4 megabytes). By copying certain sound and graphic files to the hard drive, they will access faster than a CD-ROM drive. Also, see below.

*Q: When I play on MEDIUM or HARD difficulty levels, sometimes my character's frame rate decreases dramatically- it looks like he's moving in slow motion. Is this supposed to happen?* 

A: Yes. To simulate combat exhaustion from repetitive actions, your character will move more slowly when executing a combat move for the second or equential number of times. To avoid this slowdown, don't repeat the same move twice in a row. Alternating powerful attacks works well. This is only a feature for MEDIUM and HARD levels.

### **AUDIO QUESTIONS**

*Q: I am not getting any sound or music during the introduction or gameplay. Why not?*  A: This can using be attributed to an incorrect sound card or sound card setting configuration during the installation of the game. Run INSTALL.EXE from the *BioForge* directory to reconfigure the sound card settings. Make sure that you have selected the correct type of sound card and its appropriate settings. Consult your sound card manual or its manufacturer for further information.

*Q: I have a sound card that is 100% compatible with* Sound Bia ter, *but I'm not getting any sound or music. Why not?* 

A: If your sound card is not one of the cards listed on the box or in the installation program, but is "100% compatible" with one of the cards listed, it may have to be put into "SB" (Sound Blaster) emulation mode through its software or a switch setting on the card. Consult your sound card manual or its manufacturer.

### **MOUSE QUESTIONS**

*Q: My mouse is not working with* BioForge. *My mouse works with all of my other software applications. Why not with* BioForge?

A I: You hould first check to ee if your mouse has been loaded into either DOS (in your AUTOEXEC.BAT or CONFIG.SYS file) or onto the boot disk that you are using to play the game. If it hasn't been loaded onto either of these, it cannot interact with your game. *Windows* and many other "multi-tasking" shell environments load their own builtin mouse driver. These mouse drivers will not operate outside their shell environment. Loading a mouse driver into the DOS environment can be as simple as typing MOUSE Enter) at the command prompt  $(c:\rangle)$ .

A2: Your mouse may not be 100% Microsoft compatible. If you have *Windows,* you can edit the AUTOEXEC.BAT file by adding c:\WINDOWs\MousE and typing REM at the beginning of your previous mouse line.

If you have DOS 6.0, you can edit the AUTOEXEC.BAT file by adding c:\DOS\MOUSE and typing REM at the beginning of your previous mouse line.

If you have the disks to *Windows* 3.1, you can copy that mouse driver. Check each disk's directory (by typing DIR A:\MOUSE\*.\* /s) to find something similar to MOUSE.CO\_ - a few letters difference is okay, but remember to *type the file name the way it appears in the directory in the following steps.* Copy it to your BIOFORGE directory or boot disk. Then type EXPAND c:\BIOFORGE\MOUSE.CO\_ c:\BIOFORGE\MOUSE.COM. (If copied to your boot disk, type EXPAND A:\MOUSE.CO\_ A:\MOUSE.COM.) Lastly, add the line c:\BIOFORGE\MousE.COM to your boot disk AUTOEXEC.BAT and type REM at the beginning of your previous mouse line.

### **OTHER COMMON QUESTIONS**

*Q:* BioForge *locks up or crashes randomly during gameplay with: ERROR 286.3330: GENERAL PROTECTION FAULT DETECTED. What's wrong?* 

*Q:* BioForge *keeps crashing to DOS with the error message:* A *PROBLEM WAS DETECTED: BIOFORGE STOPPED.* 

Al: The game encountered an error that stopped it. Make sure that you are meeting all of the requirements listed in System Requirements (p. 2) and that you are using your optimal boot disk configuration listed in Boot Disks (p. 4). (We recommend the CONFIG.SYS using Microsoft's HIMEM.SYS.) To reduce the chance of this problem in the future, return to the install program and perform a MEDIUM or LARGE installation. By installing more data files, you limit the number of times the CD-ROM must be accessed. If you continue to have this problem, see ORIGIN Product Support (p. 12). A2: During our Hardware Lab testing, we encountered this error message with NEC 3x (triple spin) internal CD-ROM drives (Model # CDR-510) after extended hours of gameplay on DX2/66 or slower systems. This particular model may generate bad data reads from which *BioForge* cannot recover. To reduce the probability of this error, we recommend a MEDIUM or LARGE installation. Run INSTALL.EXE from the CD-ROM drive to perform a larger installation. This will not damage any of your save games. Contact NEC for further information or possible firmware upgrades for your hardware. A3: Sound Blaster AWE32 and other cards with General MIDI emulation may cause this error if their emulation is not compatible with *BioForge.* The game offers native support for the AWE32; therefore, we recommend that you utilize this native support instead.

*or* 

*Q: Why does my game crash when I play* BioForge *through Microsoft* Windows *or*  Windows NT, *IBM OS/2 or Desqview?* 

A: Multi-tasking environments such as these often conflict with *BioForge* in their use of memory and other system resources. If you experience difficulty, we recommend that you exit out of *Windows* (or similar application) and play directly from the DOS prompt.

#### *Q: During gameplay or when I start up the game, I will get the error: CDR-101: NOT*  **READY READING DRIVE. What do I do to prevent this?**

Al: Your *BioForge* CD may not be in the CD drive or it may not be detected properly. Under some circum stances you may have to put the CD in the drive, then type DIR D: (where o: is the letter of your CD drive) and then type BIOFORGE in order to run the game. A2: Ensure that your CD is clean — without blemishes, dust, dirt or scratches. If you find that you might need a new CD, please review the warranty information listed on p. 16 and call Origin Product Support.

A3: Occasionally, some older CD-ROM software drivers may have difficulty handling constant and repetitive requests for data, or cannot read beyond a certain point on the CD itself. Contact your CD-ROM or SCSI controller card manufacturer for the Latest drivers to your particular model of CD-ROM drive.

*Q: When I use the keyboard for combat moves as described in the Reference Card, the game does not perfonn the action I expect. For example, a round-house kick combination does a head-butt instead. What's wrong?* 

A: You may have your keyboard commands re-mapped by programmable software or BIOS. You will need to disable this function to play *BioForge* properly. Contact your computer/keyboard manufacturer for information on how to temporarily disable this programmability function.

*Q:* BioForge *still doesn't work after* f *made a boot disk and/or modified my CONFfG.SYS and AUTOEXEC.BATfiles.* 

A: Copy down the error code and information the computer displayed when it quit to DOS. Then see ORIGIN Product Support, below.

# **ORIGIN PRODUCT SUPPORT**

If, after reviewing Troubleshooting, you are till having a problem with the *BioForge*  software, please read this section and call us. We have a staff of product support technicians ready to help you with any problems you may encounter with the game. Today's PCs run with millions of different hardware and software combinations. Because of this, you may also have to refer to your computer dealer, hardware manufacturer or system software publisher in order to properly configure their product to run with our game. When you do call us, if at all possible, be near your computer. If it is not possible to be near your computer, be sure to have the following information:

- The error message displayed when the problem occurred (if any)
- The contents of your CONFIG.SYS and AUTOEXEC.BAT files
- A listing of your machine's type and hardware contents
- The DOS version number and publisher that you are currently running
- The type and version of mouse driver you use
- The type and speed of your CD-ROM drive
- The contents of a CHKDSK and MEM /C statement
- The brand of your sound card, and IRQ, I/O address and OMA setting of that card

Contact ORIGIN Product Support at (512) 335-0440, Monday through Thursday, between 9 a.m. and noon, or 1 p.m. and *5* p.m., and Friday, between 9 a.m. and noon, or I p.m. and 4 p.m. Central time. The ORIGIN fax number is (512) 331-8559. The most cost-effective way of getting support is by using the Internet.

### **ONLINE SERVICES AND BULLETIN BOARDS**

Many of the most popular online services provide access to ORIGIN company news, product updates, release dates, technical support and game hints. In addition, ORIGIN has established its own electronic bulletin board as a customer service.

America Online. You can e-mail Customer Support at ORIGINCS. To reach our Customer Support board in the Industry Connection, press  $[CH]K]$  for "Go to Keyword." Then type ORIGIN in the Keyword window. In addition to reading messages, you can download files from the "Origin Software Library." For membership information and a free starter kit, you can call America Online toll-free at 1-800-827-6364.

CompuServe. To reach our Customer Support board in the Game Publishers Forum, type GO GAMAPUB at any"!" prompt. Then select the Origin Section (Section 12). In addition to reading the messages, you can download files from the "Library Files" menu. To reach our Customer Service department by e-mail, our address is 76004,2612 (or you can post a message in the Origin Game Publishers' Section). For membership information and a free starter kit, you can call CompuServe toll-free at 1-800-848-8199 and ask Representative #361 for your free introductory membership and \$15 usage credit.

ORIGIN BBS. The ORIGIN BBS is located in Austin, Texas and has a modem support of: 300/1200/2400/9600/14,400 bauds with N,8, I. It is operational 24 hours a day, 7 days a week. Full support is provided. Call 1-512-331-4446 to contact. No membership is required and the only cost is any long distance charges that you may incur.

Internet. You can e-mail technical support and upgrade questions to ORIGIN Customer Support at *support@origin.ea.com*. You can also retrieve demos, patches, press releases and screen shots from ORIGIN's anonymous FTP site *atftp.ea.com.* Check out the Origin World Wide Web page at *http://www.ea.com/origin.html.* 

### **BIOFORGE CREDITS**

A **Ken** Demarest Game

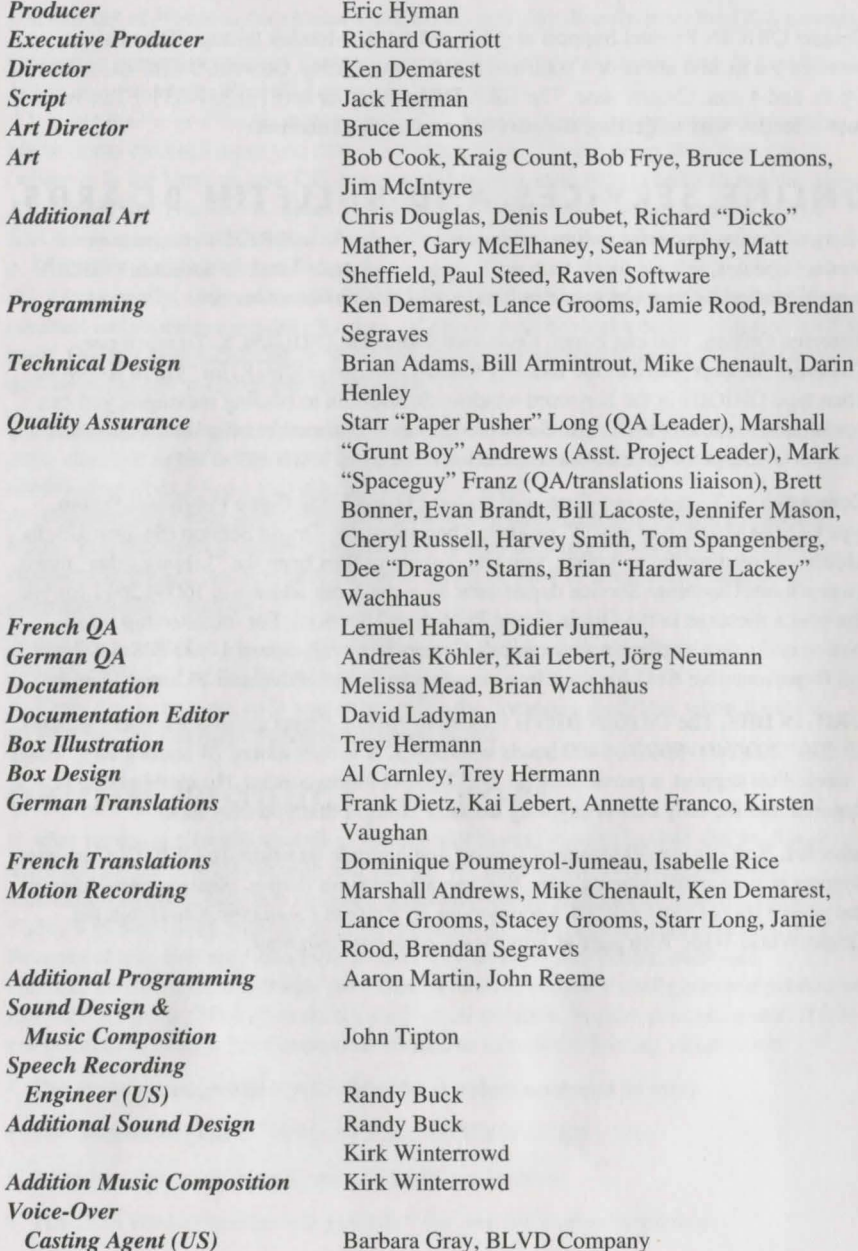

*Voice Actors* 

*Models* 

*Sixth Marine First Marine Escher Fourth Marine Cell Two Guard Control Guard Reactorbot Hypobot Tumolt, Dropship Roenik Computer One Player Hallway Guard Fifth Marine Radio Crosstalk*  **Dropship Chelios** *Second Marine Mastaba, Dane Third Marine Gen Computer Two Caynan Computer Three, Mecho Hangar Guard Temple Marine Sonya Norat ArdTremnor Jonathon One Vidor Selmak Caynan Norn Dragi/ Popu/ Marko Martie Dane Merl Trustic John Highhill Linnea Page Nestor Strom Rod Eskabera Union Soo Morgan Blade NancySidig Remarro Monik Blake Rathman TomikSarta Jarret Rasmir Rann Lexxan Berin Dodeskaden*  T. *Farrday Rex Lano Linn Warna* 

Brian Adams Marshall Andrews Cara Briggs Randy Buck Mike Chenault Bob Cook Kraig Count Jennifer Evans Larry Guillot Mary Lang Joe Langham Bruce Lemons Starr Long Kathy MacNary Jim McIntyre Jamie Rood Steve Sanders Brendan Segrave Woody Skaggs John Tipton Ryan Wickerham Kirk Winterrowd Ryan Wickerham Kirk Winterrowd Lisa Acton Marshall Andrews Evan Brandt Bob Cook Kraig Count Mark Franz Lance Grooms Jack Herman Bruce Lemons Starr Long Jennifer Mason Jim McIntyre Paul Masters Albert Mayer Melissa Mead Donna Mehnert Micael Priest Jamie Rood Brendan Segraves Harvey Smith C.J. Taylor John Tipton Norma Vargas Brian Wachhaus

Marie Williams

Kirk Winterrowd

*Additional Music* 

### **ORIGIN SYSTEMS, INC . LIMITED 90 DAY WARRANTY**

ORIGIN warrants to the original purchaser of this computer software product that the recording medium on which the software programs are recorded will be free from defects in material and workmanship for 90 days from the date of purchase.

If the recording medium is found defective within 90 days of original purchase. Origin agrees to replace. free of charge, any such product upon receipt at its Factory Service Center of the product. postage paid. with proof of date of purchase. This warranty is limited to the recording medium containing the software program originally provided by Origin. This warranty shall not be applicable and shall be void if the defect has arisen through abuse, mistreatment or neglect. Any implied warranties applicable to this product are limited to the 90-day period described above. If failure of the software product, in the judgment of Origin, resulted from accident, abuse, mistreatment or neglect, or if the recording medium should fail after the original 90-day warranty period has expired, you may return the software program to Origin, at the address noted below with a check or money order for \$5.00 (U.S. currency), which includes postage and handling, and Origin will mail a replacement to you. To receive a replacement, you should enclose the defective medium (including the original product label) in protective packaging accompanied by:(1) a \$5.00 check, (2) a brief statement describing the defect and (3) your return address.

Except as set forth above, this warranty is in lieu of all other warranties, whether oral or written, express or implied, including any warrant of merchantability of fitness for a particular purpose. and no other representation of claims of any natures shall be bmding on or obligate Origin. In no event will Origin be liable for special, incidental or consequential damage resulting from possession, use or malfunction of this product, including damage to property and to the extent permitted by law, damages for personal injury, even if Origin has been advised of the possibility for such damages. Some **states do not allow limitations on how long an implied warranty lasts and/or the exclusion or limitation of incidental or consequential damages, so the above limitation and/or exclusion of limitations of liability may not apply to you. This**  warranty gives you specific legal rights. You may have other rights which vary from state to state.

#### NEED A HINT OR A PASSWORD? Call 1-900-288-HINT (1-900-288-4468)

#### 24 hours a day, 7 days a week!

95 $\circ$  for the first minute, 75 $\circ$  for each additional minute. If you are under 18, be sure to get a parent's pennis ion before calling. Hotline requires a touchtone telephone and is only available in the U.S. Call length is determined by user; average length is four minutes. Messages subject to change without notice.

#### Note to Hotline Callers

To help you quickly locate the information you need, Electronic Arts will gladly send you printed hotline menus. To receive a copy, please send your name and address to:

#### Hotline Menus

P.O. Box 7578

San Mateo, CA 94403-7578

Be sure to include the title and hardware format of the game you are playing.

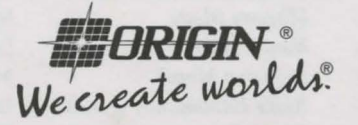

An Electronic Arts<sup>®</sup> Company 12940 RESEARCH BLVD. AUSTIN, TEXAS 78750-3235

©Copyright 1995, ORIGIN Systems, Inc. O rigin and We create worlds are registered trademarks of ORIGIN Systems, Inc. BioForge is a trademark of Origin Systems, Inc. Electronic Arts is a registered trademark of Electronic Arts.